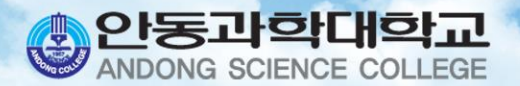

# 휴복학신청 안내

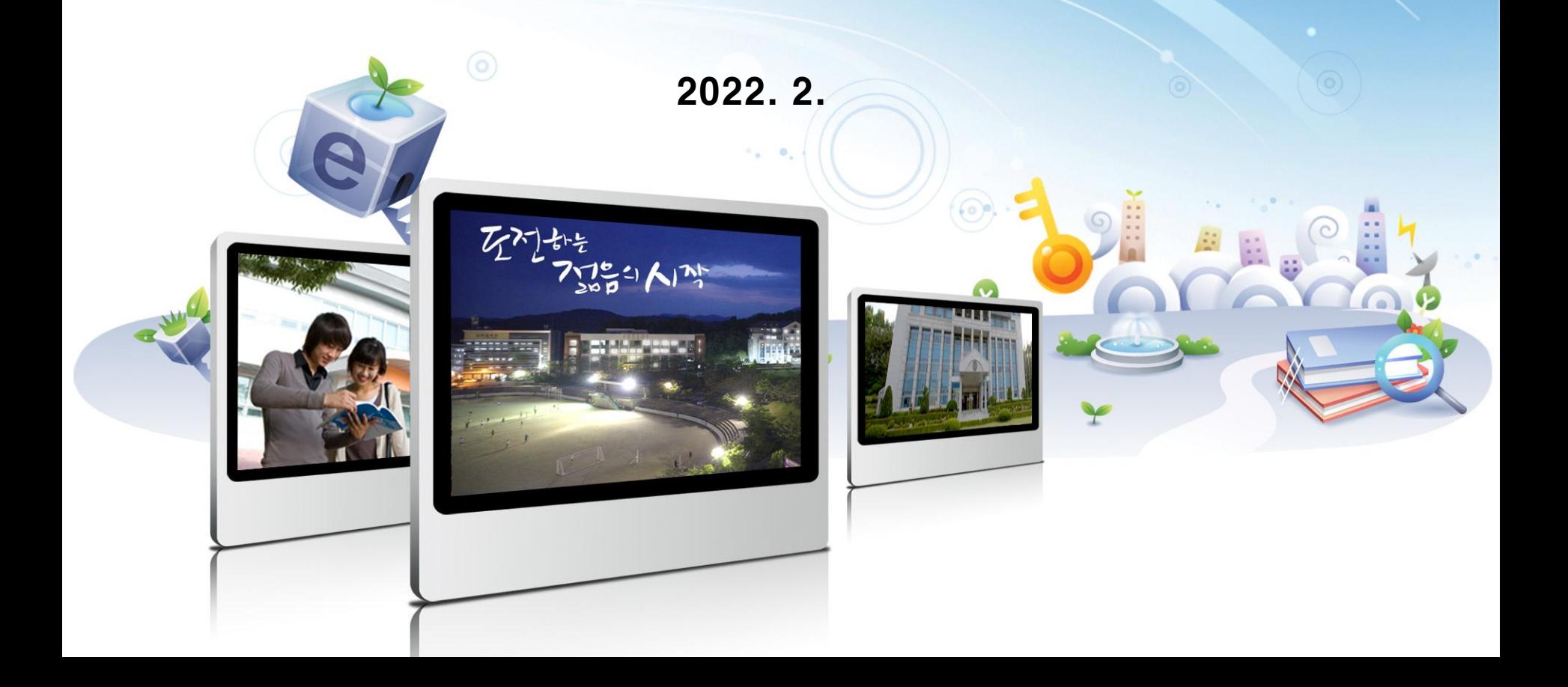

# **목 차**

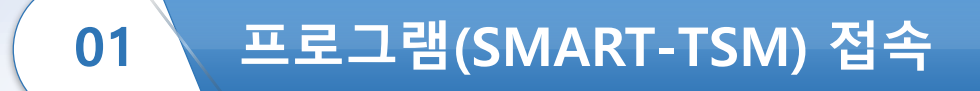

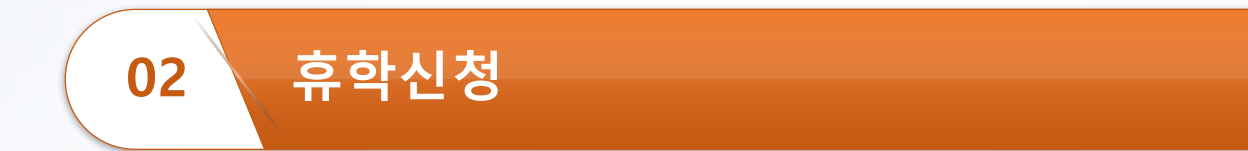

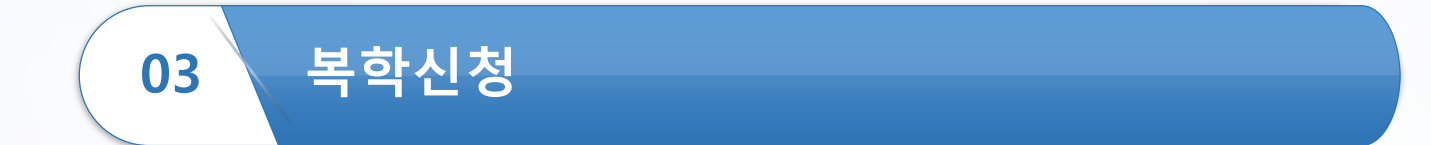

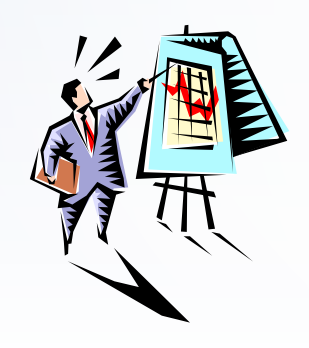

#### **프로그램**(SMART-TSM) **접속**(1)

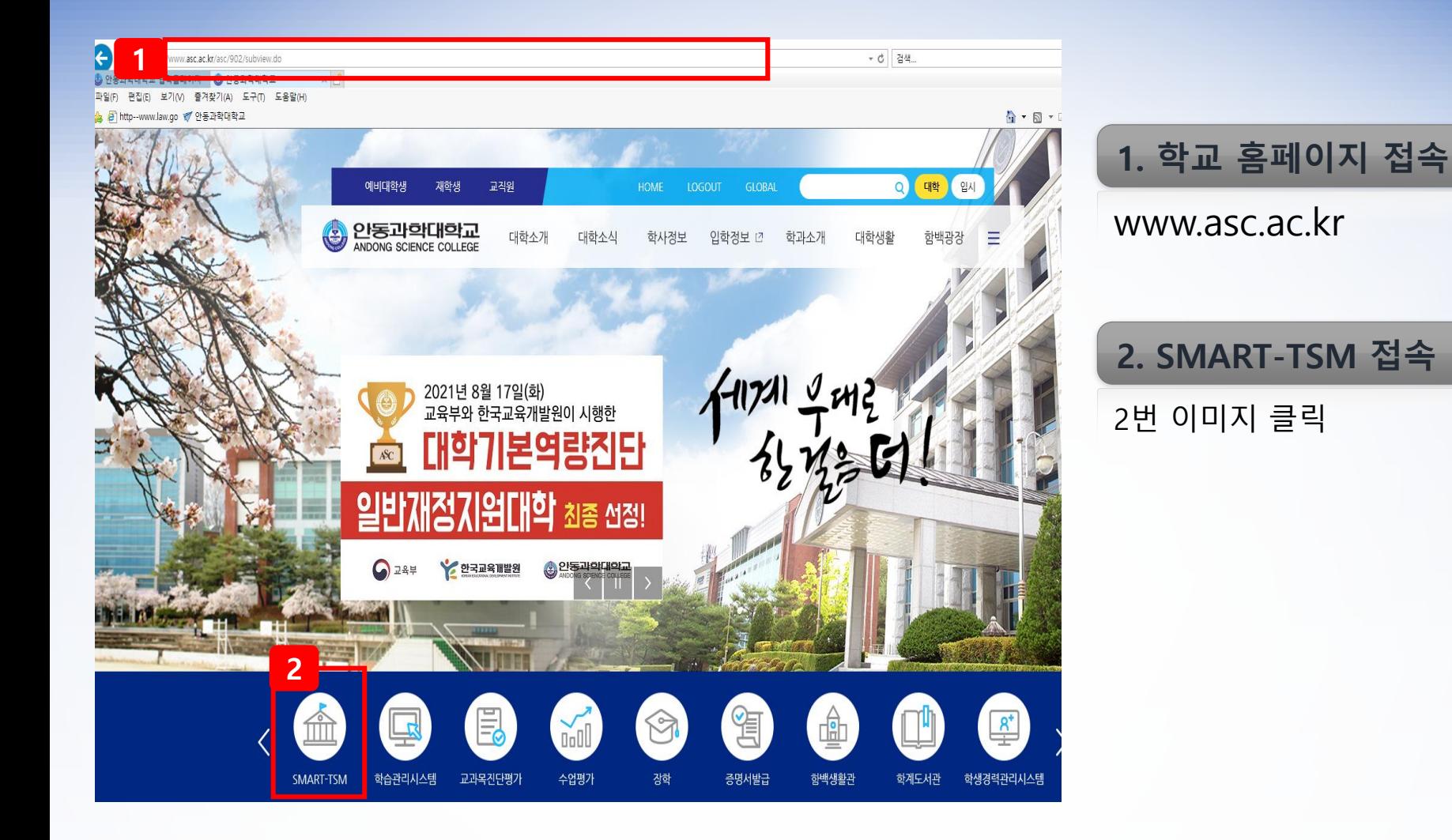

#### **프로그램**(SMART-TSM) **접속**(2)

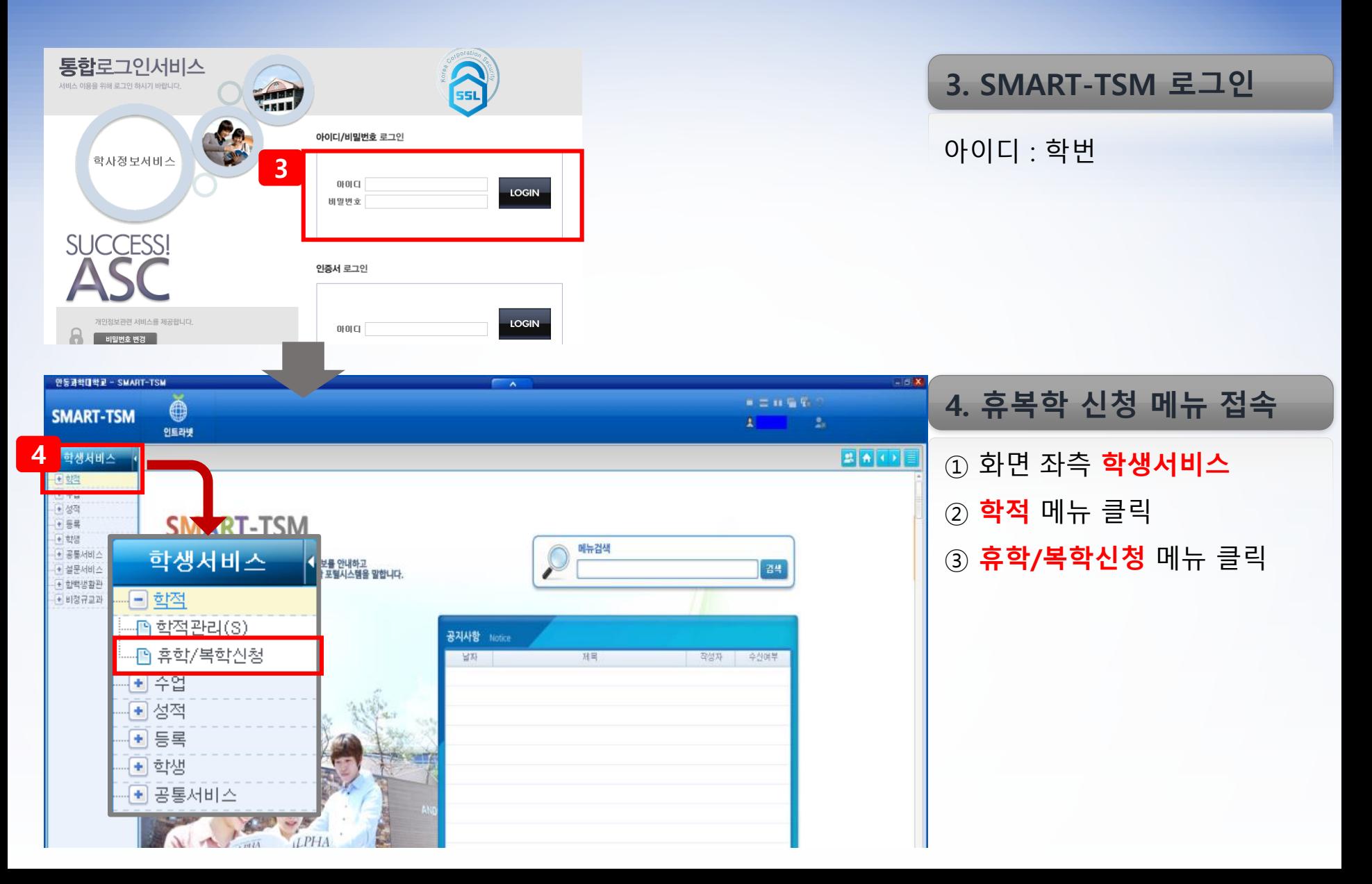

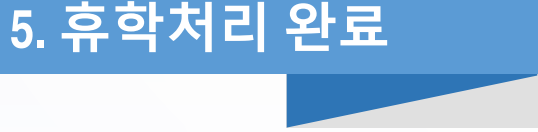

학적 "휴학"으로 변경 완료

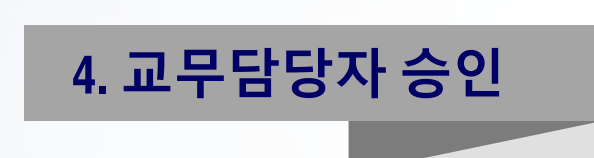

휴학사유에 따른 증빙서류 확인 후 승인

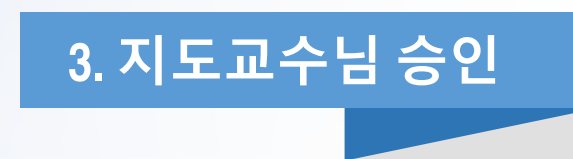

지도교수님이 SAMRT-TSM에서 휴학 승인

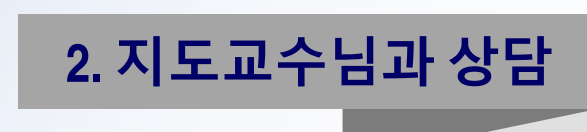

**1. 휴학신청**

지도교수님과 휴학사유 및 계획에 대하여 상담

**- 질병휴학: 진단서(4주 이상)**

**- 군입대휴학: 입영통지서**

SMART-TSM 에서 휴학 신청 **※ 휴학 사유에 대한 증빙자료 첨부**

### **휴학신청**(1) – **절차**

## **휴학신청**(2) - **방법**

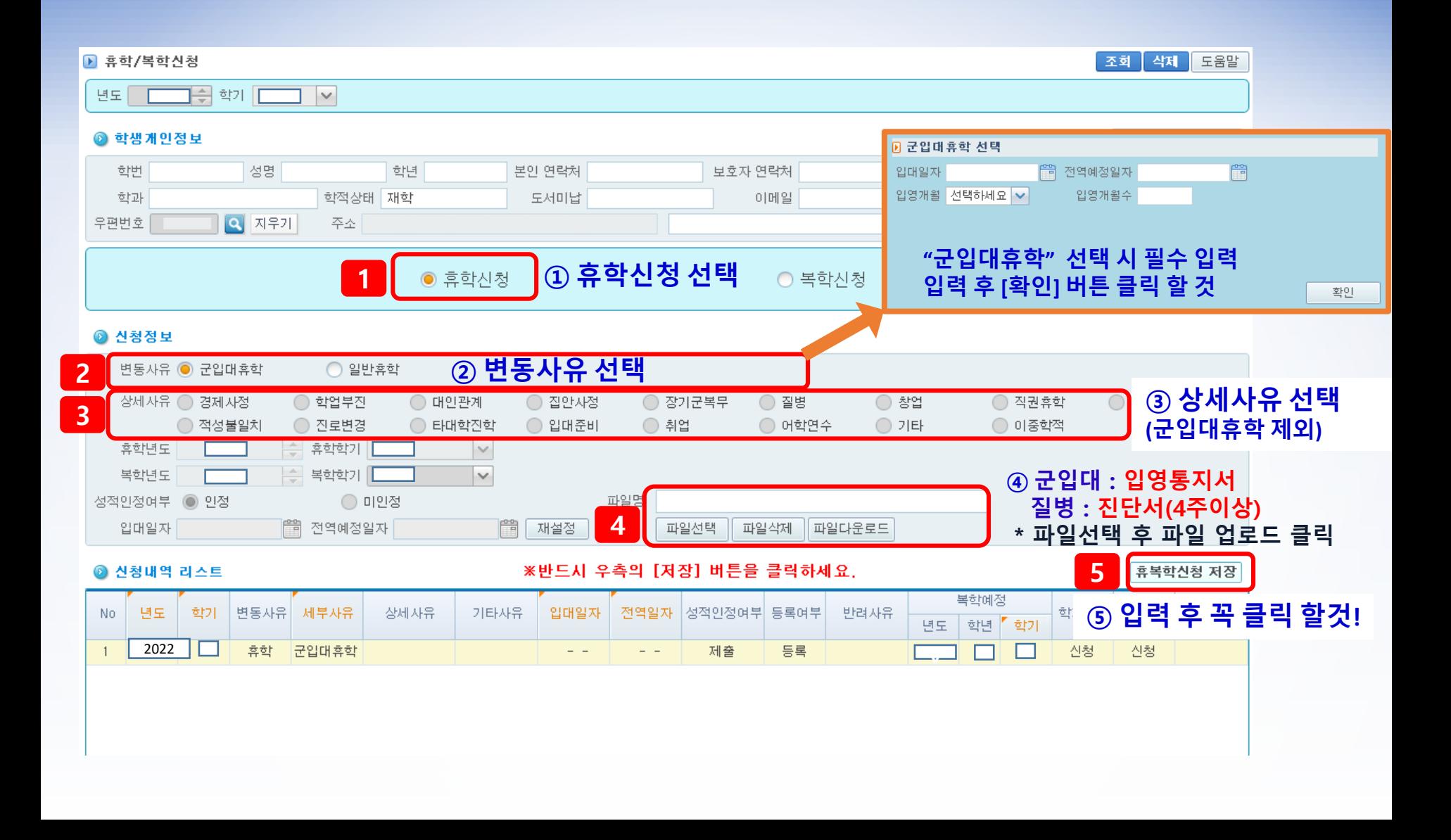

### **복학신청**(1) – **절차**

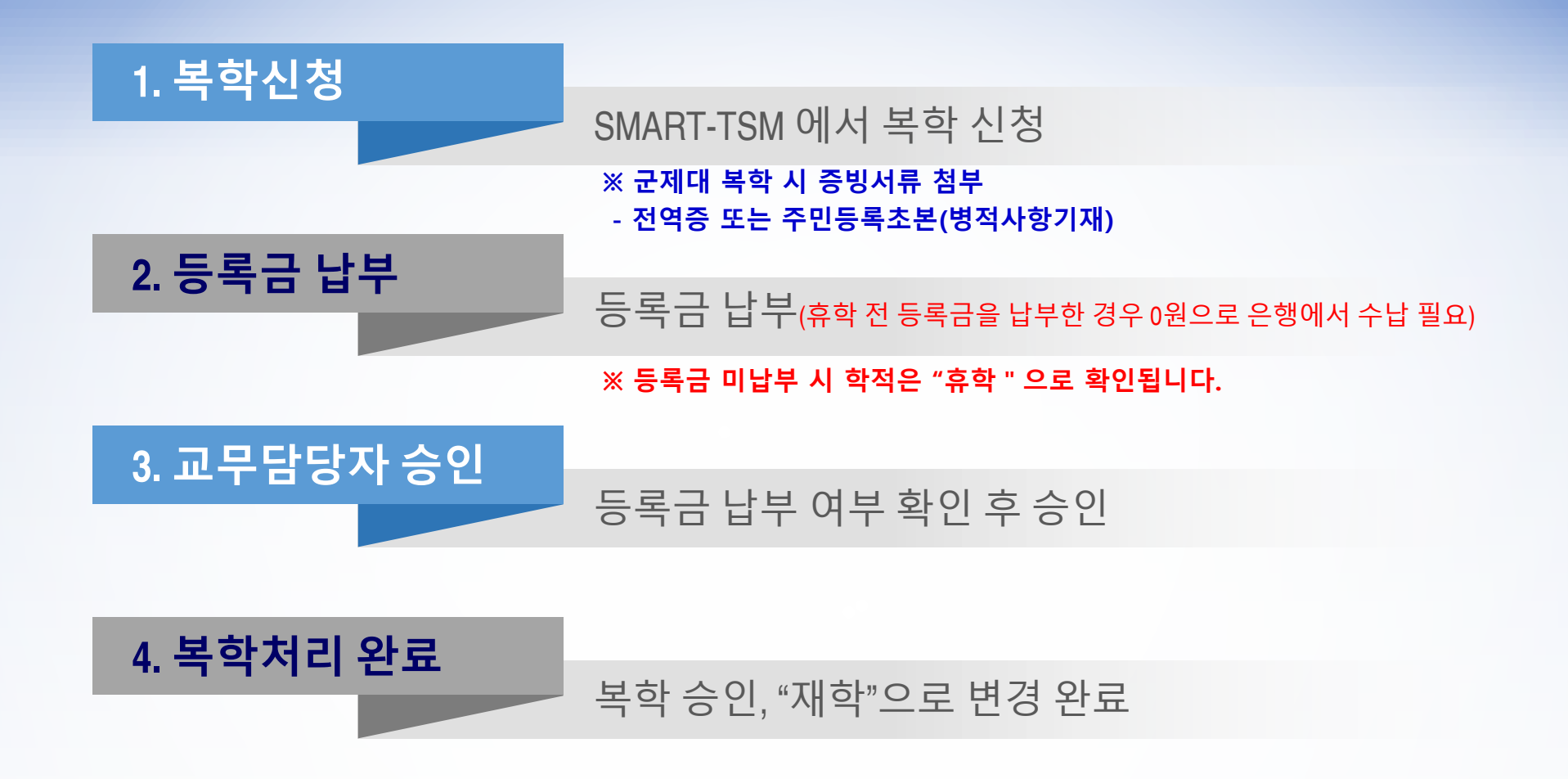

### **복학신청**(2) - **방법**

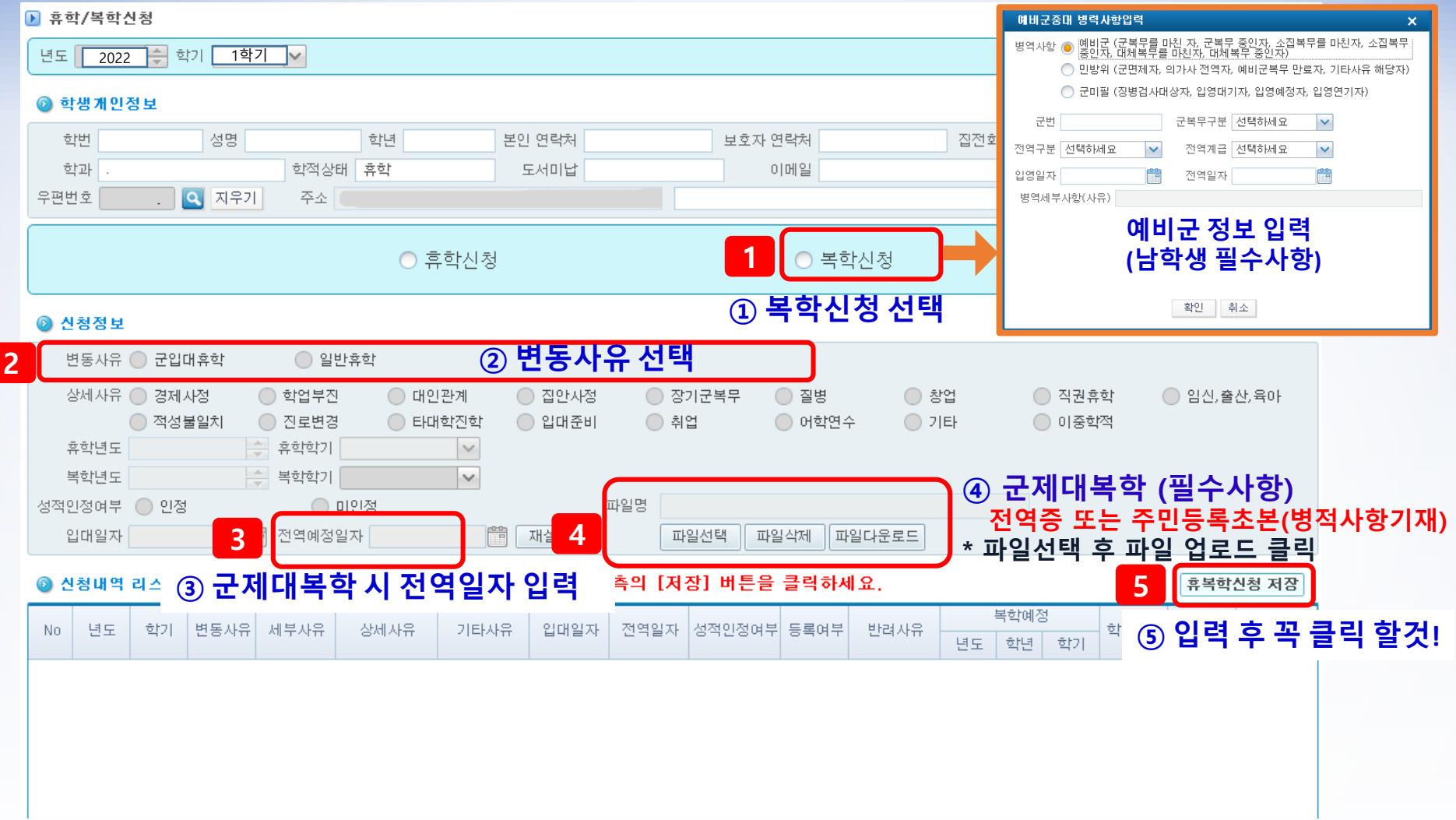